## **FINDING ADVISOR INFORMATION**

**THE REPORT OF A PROPERTY OF A** 

ш

**STEP 1**: Login to WKU TopNet

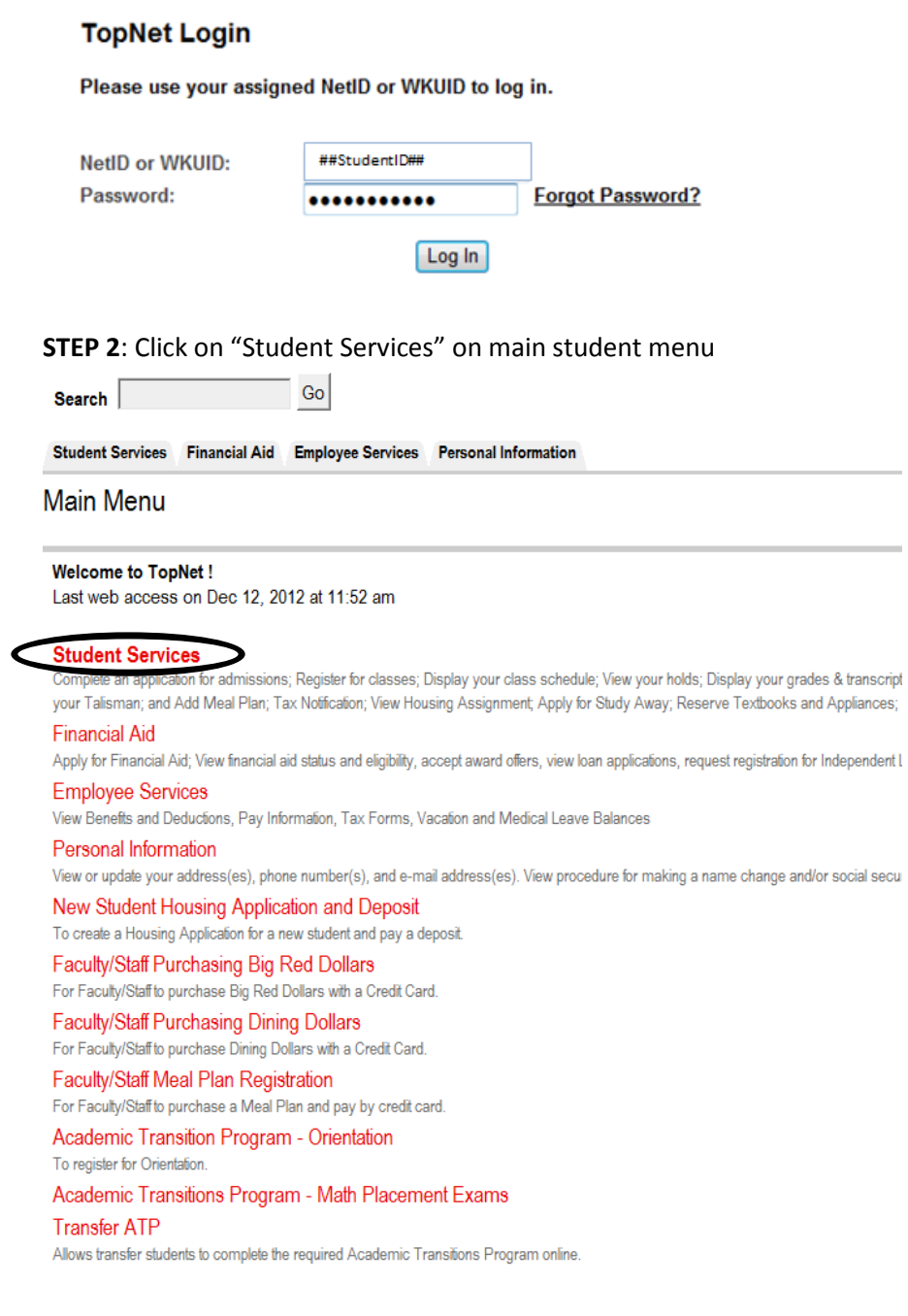

## **STEP 3:** Click "Registration"

## **Student Services**

Registration audit classes), fee assessment, credit card paym **Student Records** View your holds, display your grades and transcripts, obtain official grade Pay Tuition and Fees Review charges and payments, access Tuition Management Systems f **Ebill History** View Ebill Statements. iCAP (Interactive Degree Audit) iCAP General Education Audit View My Spring 2013 Room Assignment To view your Sprint 2013 Room Assignment and Roommate Information Reserve a Talisman Yearbook To reserve a Talisman Yearbook for free. My Housing To reserve your Fall 2013 room assignment. Room Change Request To request a room or hall change. Meal Plan Add or Update Add or Update a Meal Plan Application. Tax Notification (1098T) for 2012 Tax Notification (1098) For 2012. IT IS HIGHLY RECOMMENDED TH/ Tax Notification (1098T) for 2011 Tax Notification (1098) For 2011. IT IS HIGHLY RECOMMENDED TH Tax Notification (1098T) for 2010

## **STEP 4:** Click "View Advisor Information"

Registration

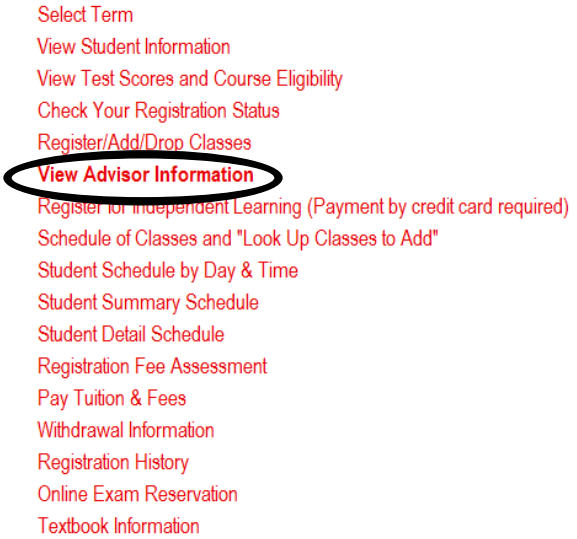

**STEP 5:** Select Term (if prompted)